#### Arduino meets Android

Creating Applications with Bluetooth, Orientation Sensor, Servo, and LCD

#### Android <sup>+</sup> Arduino

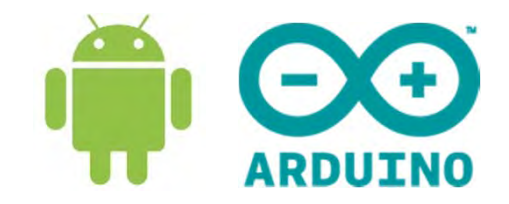

- We will be learning
	- Bluetooth Communication
	- Android: built‐in
	- Arduino: add‐on board
- Android
	- – $-$  Orientation sensor as input
- Arduino
	- –Operate servo motor
	- –Display orientation coordinate on LCD

# Multiplexing LEDs

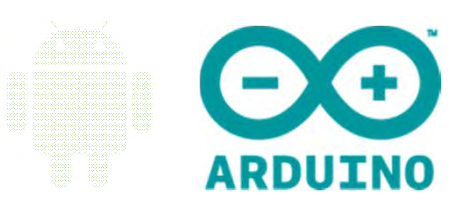

- Arduino controls LEDs
- Visual Effects: Raining, Firework, Spirals, and others
- Created for EEE outreach to JC and Poly students
- •Inspire learning interest for more students to NTU

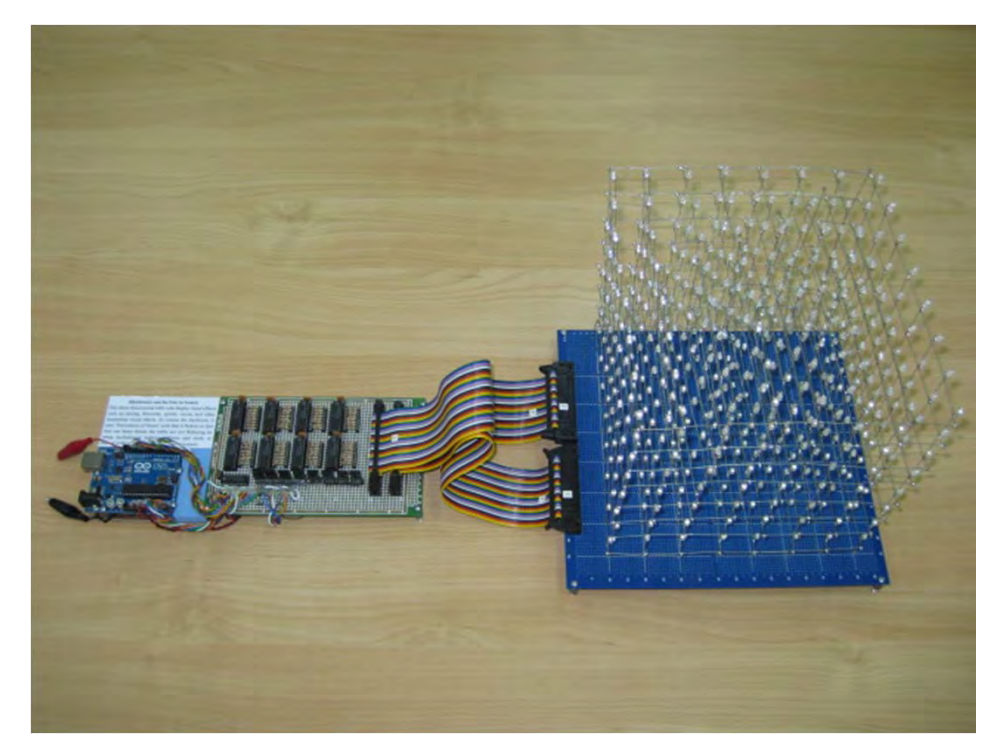

# Multiplexing LEDs

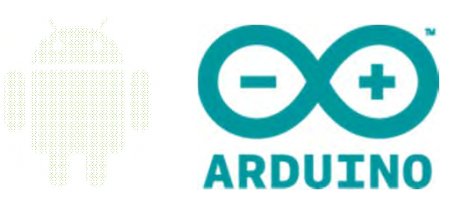

- Arduino has limited number of output pins
- Wired up to Shift Registers , MOSFETs
- Persistence Of Vision
	- $-$  Image persist a moment of time on retina after LED off
- 1/8 duty cycle

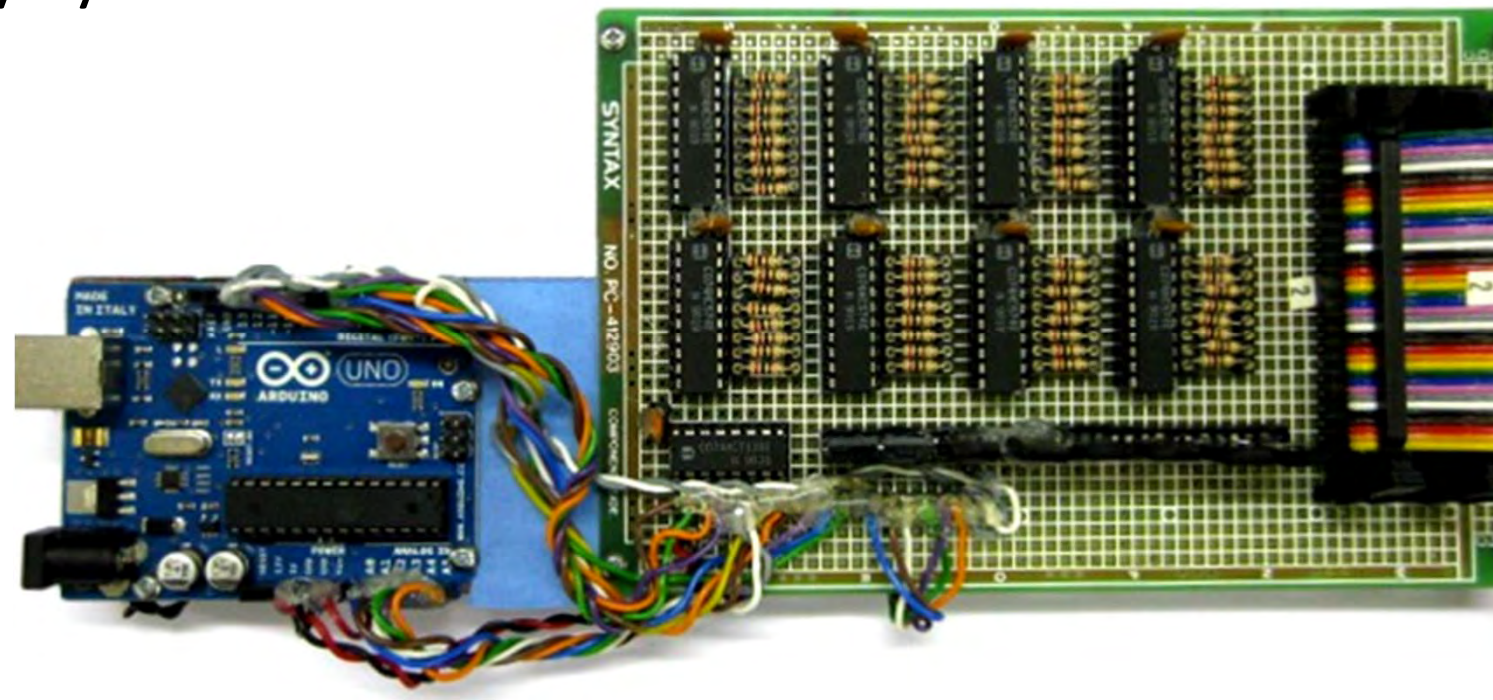

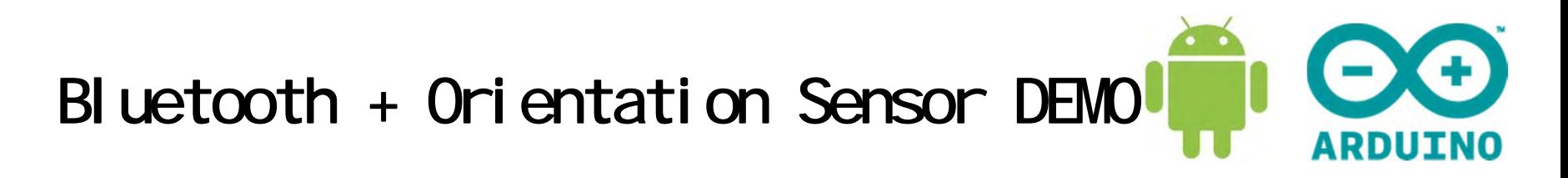

• Servo follows the roll angle of phone

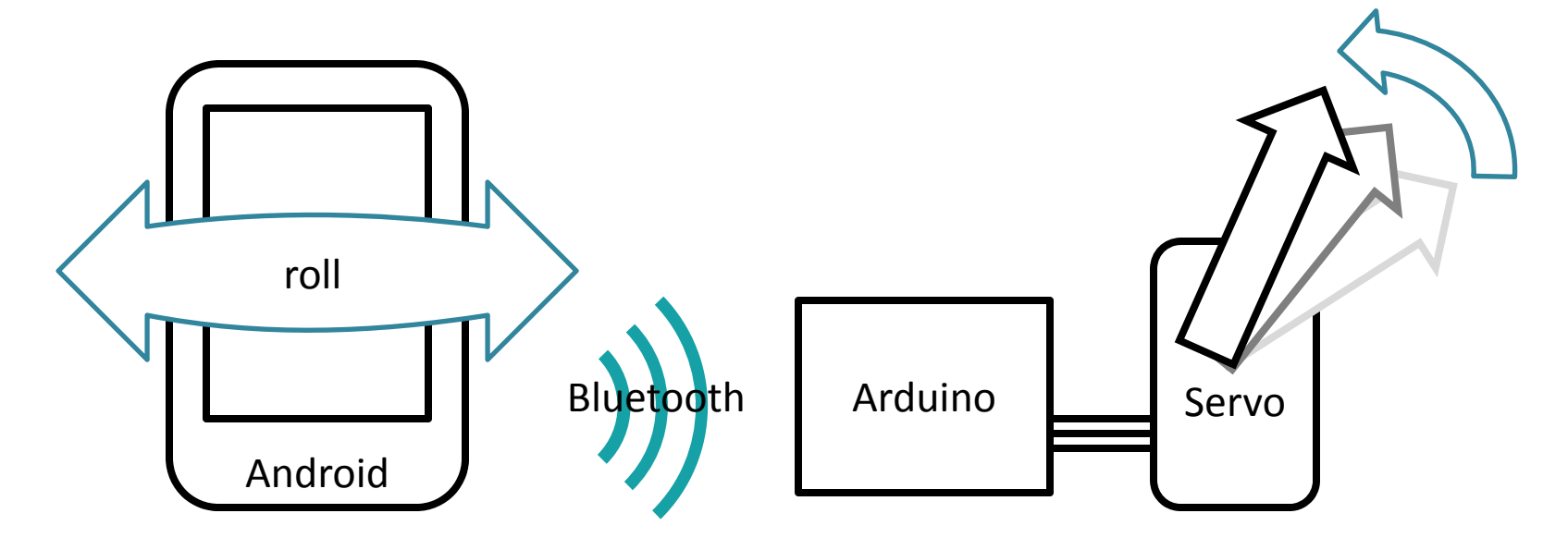

• Liquid Crystal Display to be added later – $-$  To display the angle

#### Bluetooth: FireFly

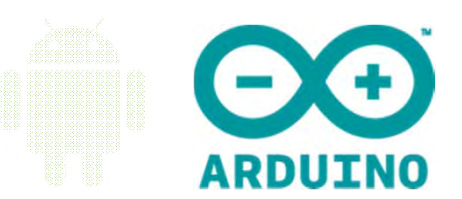

- BlueSMiRF Gold (FireFly)
- Encrypted connection
- Extremely small 0.38 x 1.52 x 4.82 cm
- Distance up to 106 m at open air !

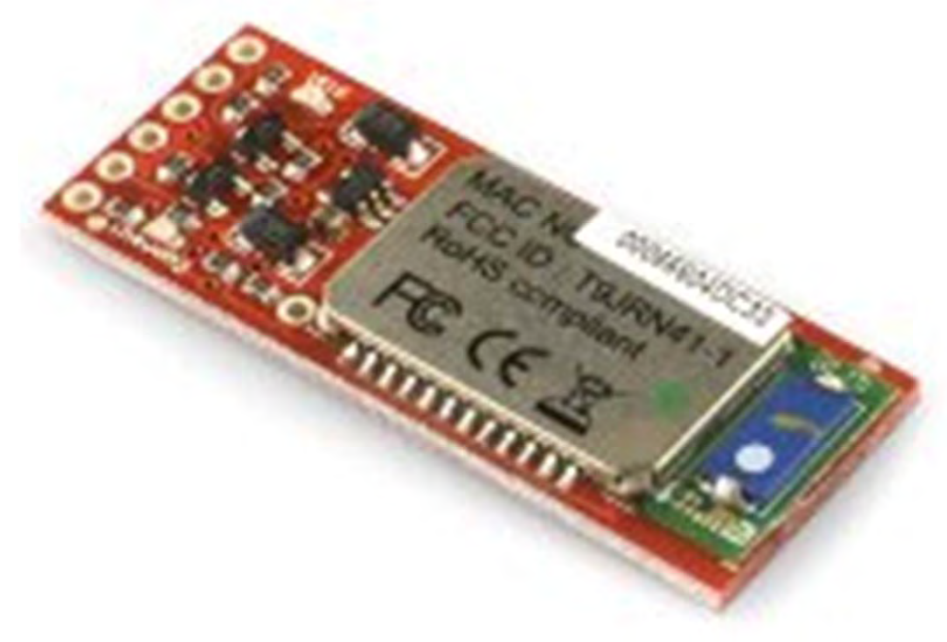

### Firefly on Arudino

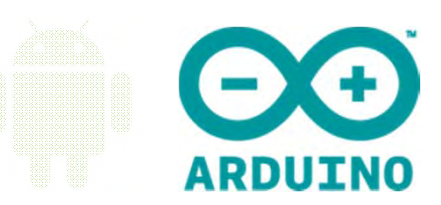

• Four connections

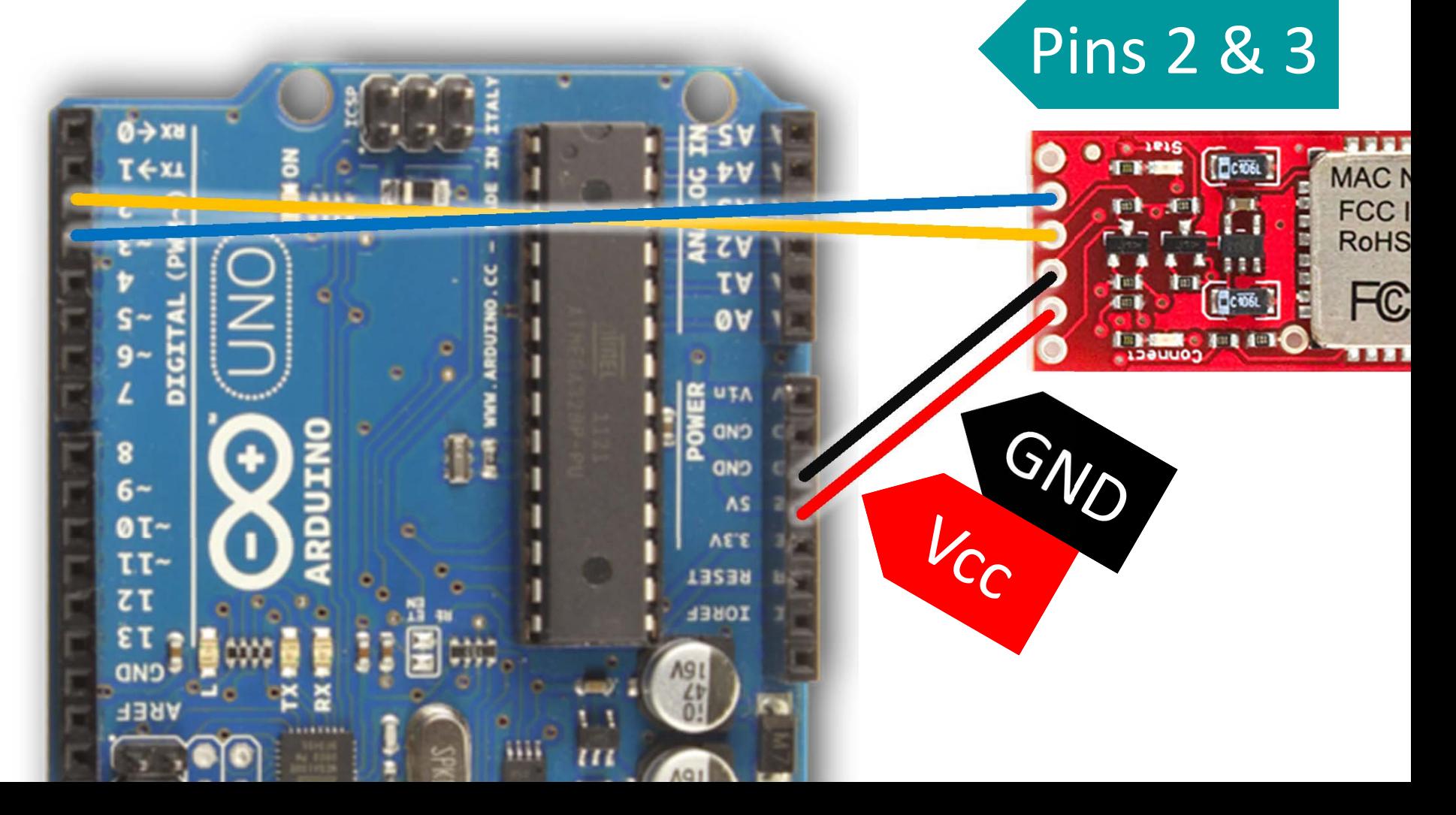

#### Android Phone

- Make sure
	- Bluetooth is enabled
	- –Phone debugging turned ON
- Type 1234 to pair with FireFly

- Programming
	- android.bluetooth package

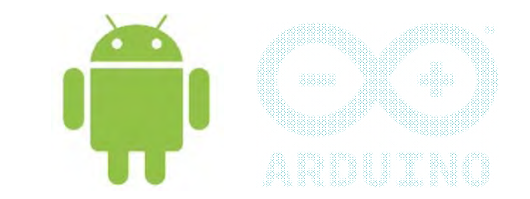

- • Android connects Arduino via the android.bluetooth package btInterface <sup>=</sup> BluetoothAdapter.getDefaultAdapter();
- • Obtain a list of paired devices with a reference to the adapter. pairedDevices <sup>=</sup> btInterface.getBondedDevices();
- Search our firefly bluetooth from a list of devices

Iterator<BluetoothDevice> btlist <sup>=</sup> pairedDevices.iterator(); while (it.hasNext()){ BluetoothDevice bd <sup>=</sup> it.next(); if(bd.getName().equalsIgnoreCase(BluetoothName))

**Get Adapter** 

Get Paired Devices Search FireFly

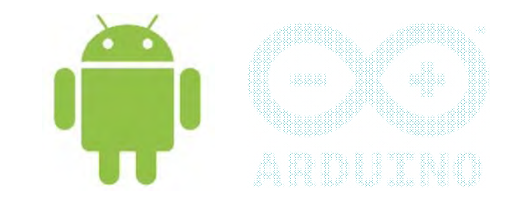

- • After Bluetooth is found, initiate connection with the function connectToBluetooth(bd);
- • When connecting to the Bluetooth, createRfComSocketToServiceRecord() method is used socket= bd.createRfcommSocketToServiceRecord (UUID.fromString( "00001101-0000-1000-8000-00805F9B34FB")); **Universally**
- • Connect to the socket by using the connect() method. socket.connect();

Initiate Connection

**Create Socket** 

Connect Socket

Unique

Identifier

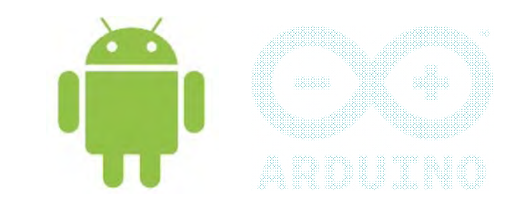

- •Monitoring the Bluetooth connection
- To do this, register two Bluetooth events: ACTION\_ACL\_CONNECTED and ACTION\_ACL\_DISCONNECTED
- • When the device are connected, the handleConnected() method is invoked.

"android.bluetooth.device.action.**ACL\_CONNECTED**"))

{ handleConnected();

• When the remove device disconnects, the handleDisconnected() method is invoked.

"android.bluetooth.device.action.**ACL\_DISCONNECTED**"))

{ handleDisconnected();

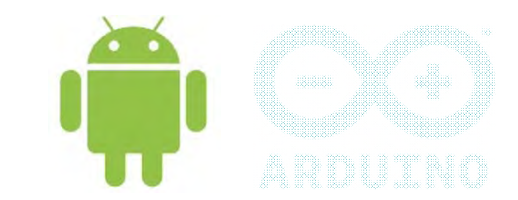

- *Once* handleConnected() *is* invoked, the connection is established.
- Set up the input and output streams for communication between Android and Android

is = socket.getInputStream();

os <sup>=</sup> socket.getOutputStream();

- Error Event
	- Call close method of the socket to disconnect socket.close();

#### BI uetooth Permission

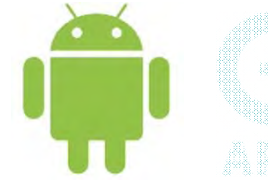

# IMPORTANT

• Defined Permission in **AndroidManifest.xml** file: *<uses ‐permission android:name= "android.permission.BLUETOOTH"> </usespermission>*

#### Bluetooth Keypoints

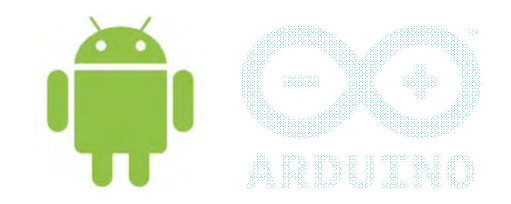

• LEDs turn green after it is connected

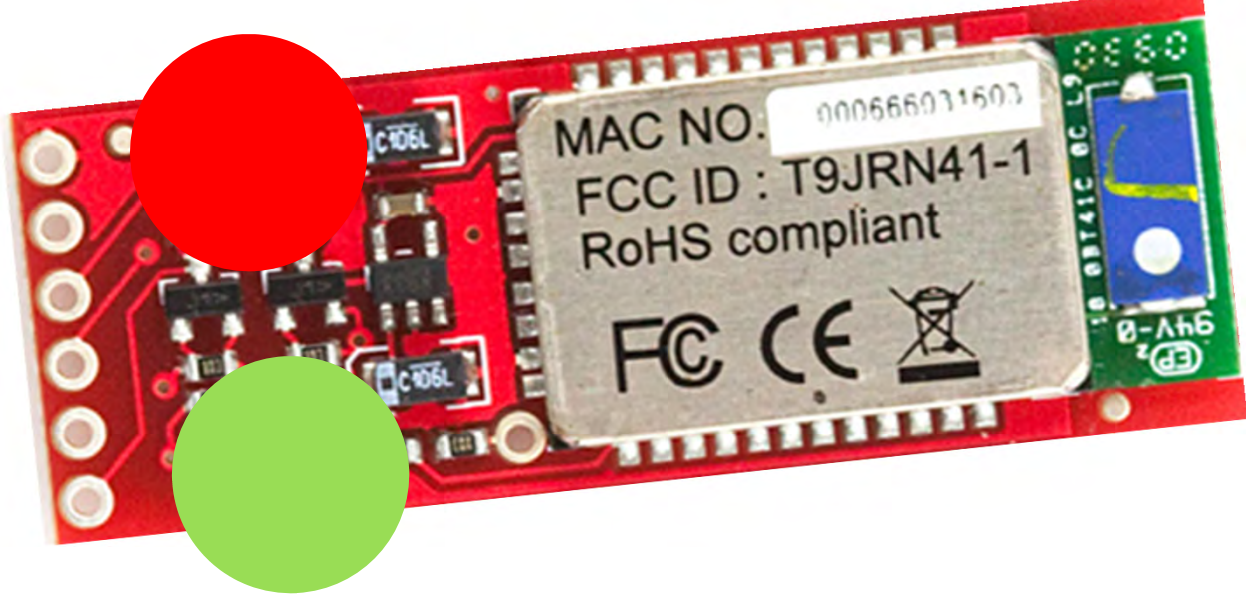

- Set BluetoothName to your purchased bluetooth
- •Likewise for UUID

### Android BT Summary

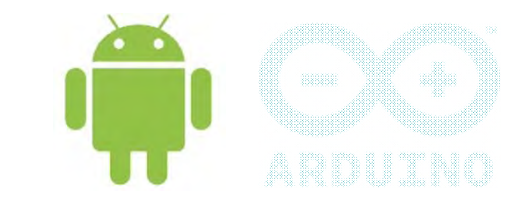

- Pair devices first
- Search our bluetooth among the Paired devices
- Connect with createRfComSocketToServiceRecord()
- UUID (Universally Unique Identifier)
- Socket Connection
- Events : ACTION\_ACL\_CONNECTED and ACTION\_ACL\_DISCONNECTED
- Input and Output Streams
- Transmit data through output stream
- Android Bluetooth permission

#### Android Sensors

- • *Sensor.TYPE\_ACCELEROMETER*
	- Measures acceleration in three dimensions
- • *Sensor.TYPE\_GYROSCOPE*
	- Gyroscope
- $\bullet$  *Sensor.TYPE\_LIGHT*
	- Ambient light sensor
- • *Sensor.TYPE\_MAGNETIC\_FIELD*
	- Measures magnetic field compass
- • *Sensor.TYPE\_ORIENTATION*
	- Measures orientation in three dimensions
- • *Sensor.TYPE\_PRESSURE*
	- Measures pressure
- • *Sensor.TYPE\_PROXIMITY*
	- Measures distance the phone is away from another object, such as your ear
- • *Sensor.TYPE\_TEMPERATURE*
	- Measures ambient temperature

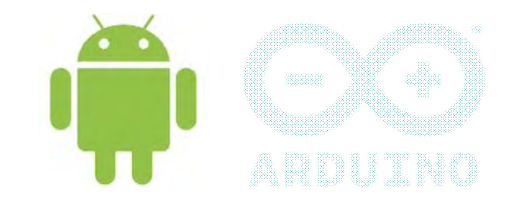

#### Orientation Sensor

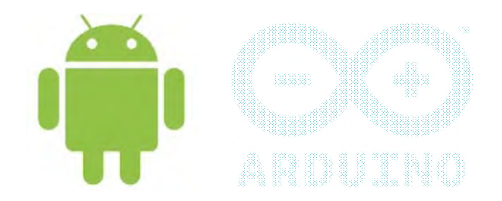

- In the android.hardware package, the SensorManager class has the activities that we need.
- Obtain a reference to the SensorManager

SensorManager sManager <sup>=</sup> (SensorManager) getSystemService(Context.SENSOR\_SERVICE);

•• To use the Orientation Sensor, call

> Sensor orientationSensor <sup>=</sup> sManager.getDefaultSensor(Sensor.TYPE\_ORIENTATION);

#### Orientation Sensor

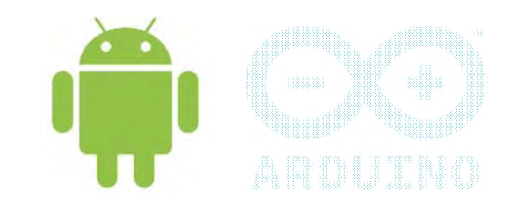

- Value is read from a sensor by implementing SensorEventListener interface.
- SensorEvent instances are then sent to a method named onSensorChanged() public void onSensorChanged (SensorEvent event) { try { azimuth = event.values[0]; pitch = event.values[1]; roll = event.values[2]; Rollazimuth

Pitch

#### Orientation Sensor

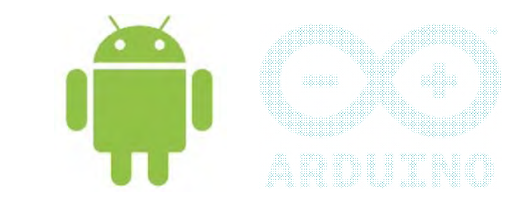

- •• Three events
	- Aziumuth (z ‐axis)
		- angle in current reference to Magnetic North
		- •0 <= azimuth< 360
		- 0 = North, 90 = East, 180 = South, 270 = West
		- event.values[0];
	- Pitch (x ‐axis)
		- tilted forwards or backwards
		- ‐180 <= pitch <= 180
		- event.values[1];
	- Roll (y ‐axis)
		- Rotate in relation to the bottom left hand corner of the screen
		- ‐90 <= roll <= 90
		- event.values[2];

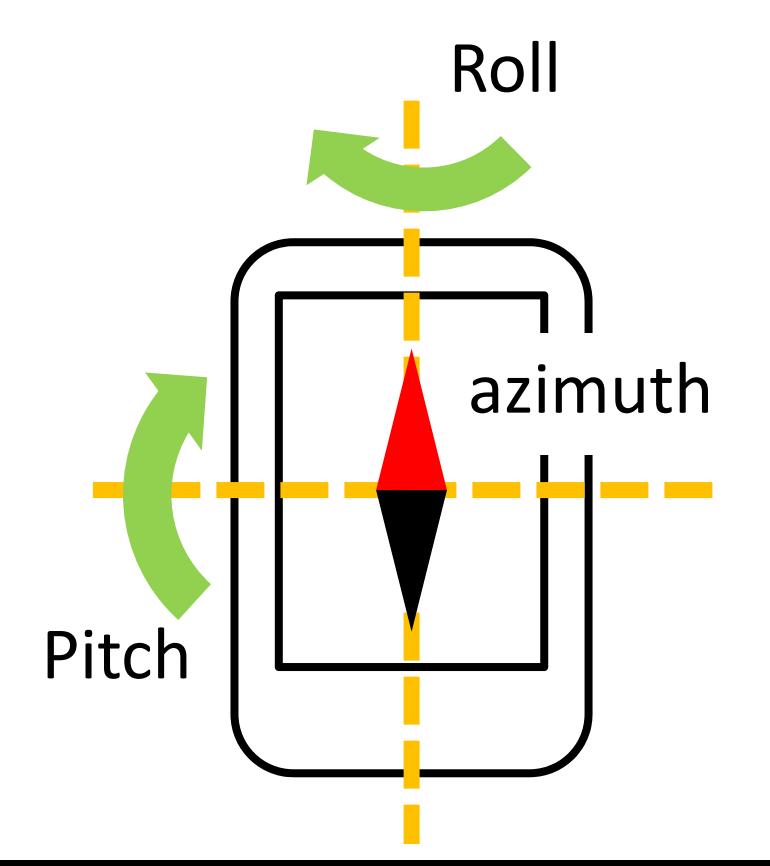

#### **BI** uetooth

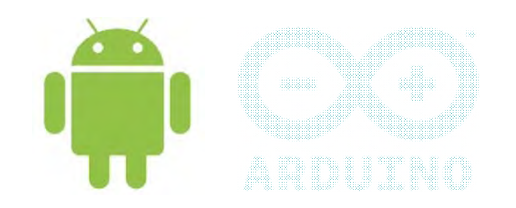

- Obtained orientation data
- Send the data through the output stream

```
byte[] sendData = data.getBytes();
                   // convert data to byte
```

```
os.write(sendData);
os.flush();
             // house keeping to
             // flush out the output stream
```
#### **BI** uetooth

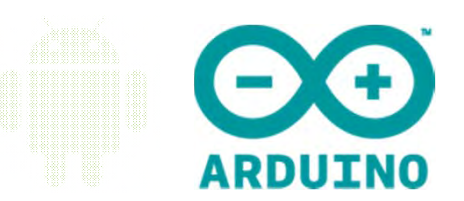

- • SoftwareSerial Library #include <SoftwareSerial.h>
- •**•** Initialize rxPin, txPin for the Bluetooth SoftwareSerial bluetooth(rxPin,txPin);
- • Setup the baud rate bluetooth.begin(baudrate);
- • Check for incoming data to bluetooth if (bluetooth.available())
- •• Read data from bluetooth

byte data=bluetooth.read();

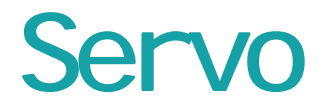

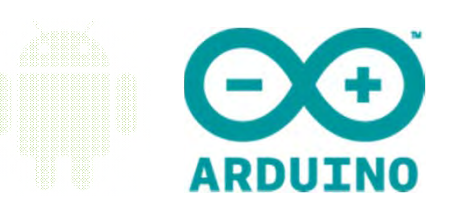

• Three wires

#### Red ‐ Vcc Black or Brown ‐ GndYellow or Orange or White – Connect to Arduino

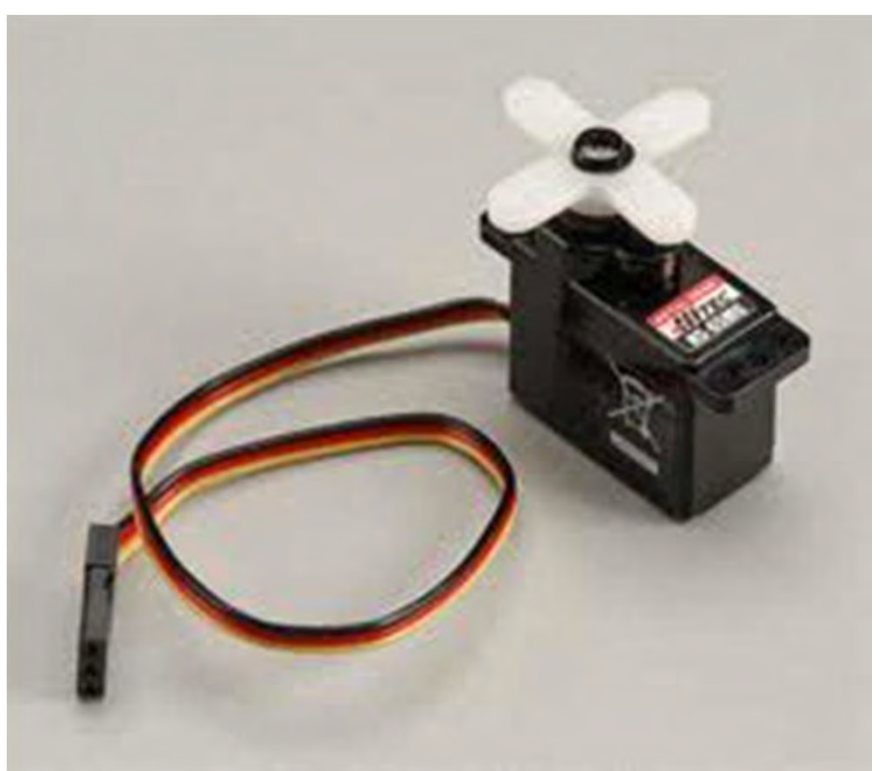

#### Servo Implementation

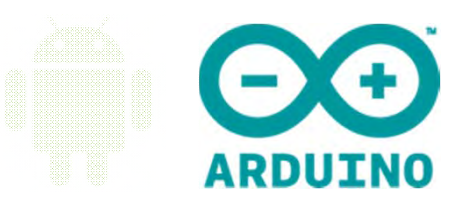

- Servo Library #include <Servo.h>
- Declare myServo object Servo Servo1;
- Setup Pin Number Servo1.attach(pin);
- Specify the angle in degrees to drive Servo1.write(degree);

#### Bluetooth + Servo

}

}<br>}

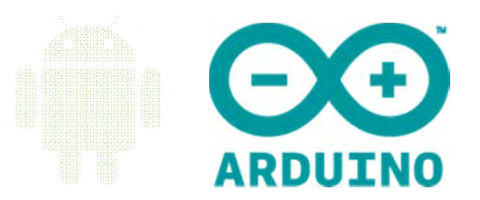

- // Arduino receive one bit at a time in sequence
- if (bluetooth.available()){ // check for bluetooth data data=bluetooth.read(); // read  $deg[ct] = (char)data;$  // fill in the degree array ct++; if  $(data==0x2E){$  $\frac{1}{2}$  search for dot "." Servo1.write(90+atoi(deg)); // move servo to deg ct= // reset array

# Liquid Crystal Display

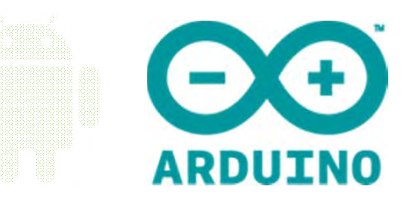

- LCD Screen (compatible with Hitachi HD44780 driver)
- •10k Potentiometer to control the light intensity

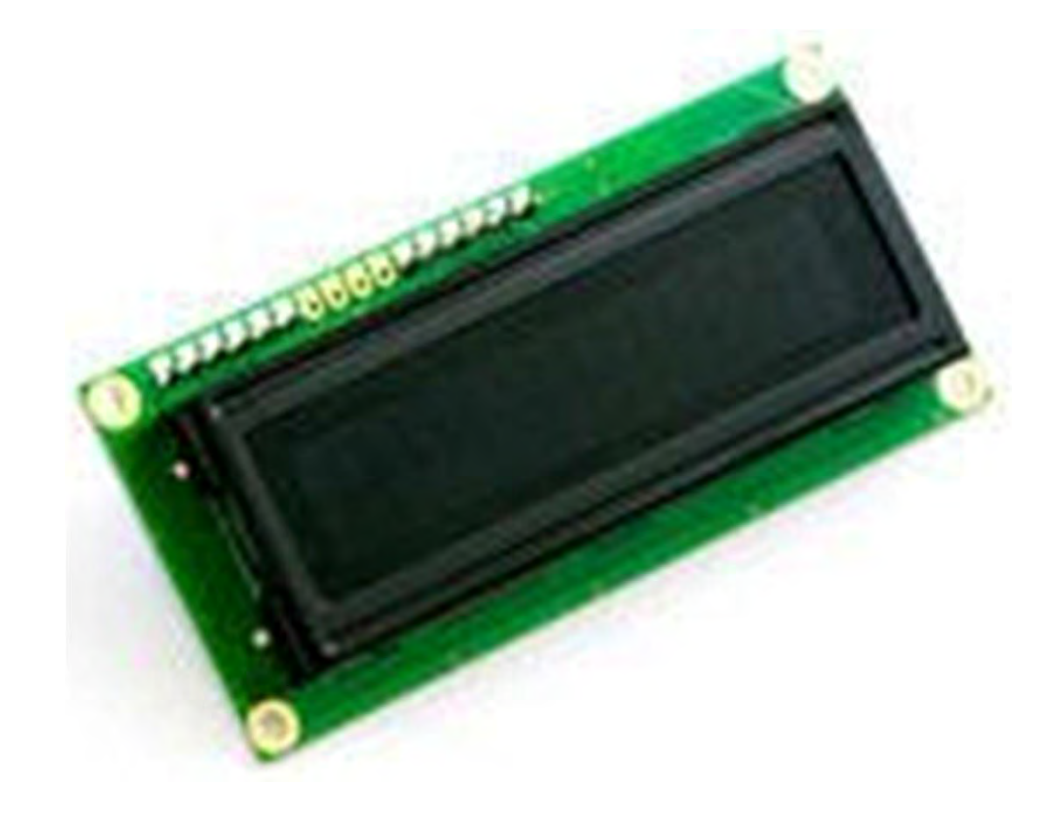

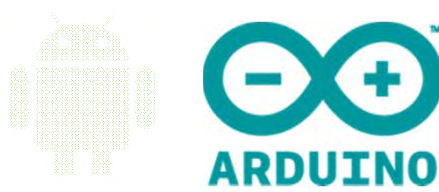

#### Wiring of LCD

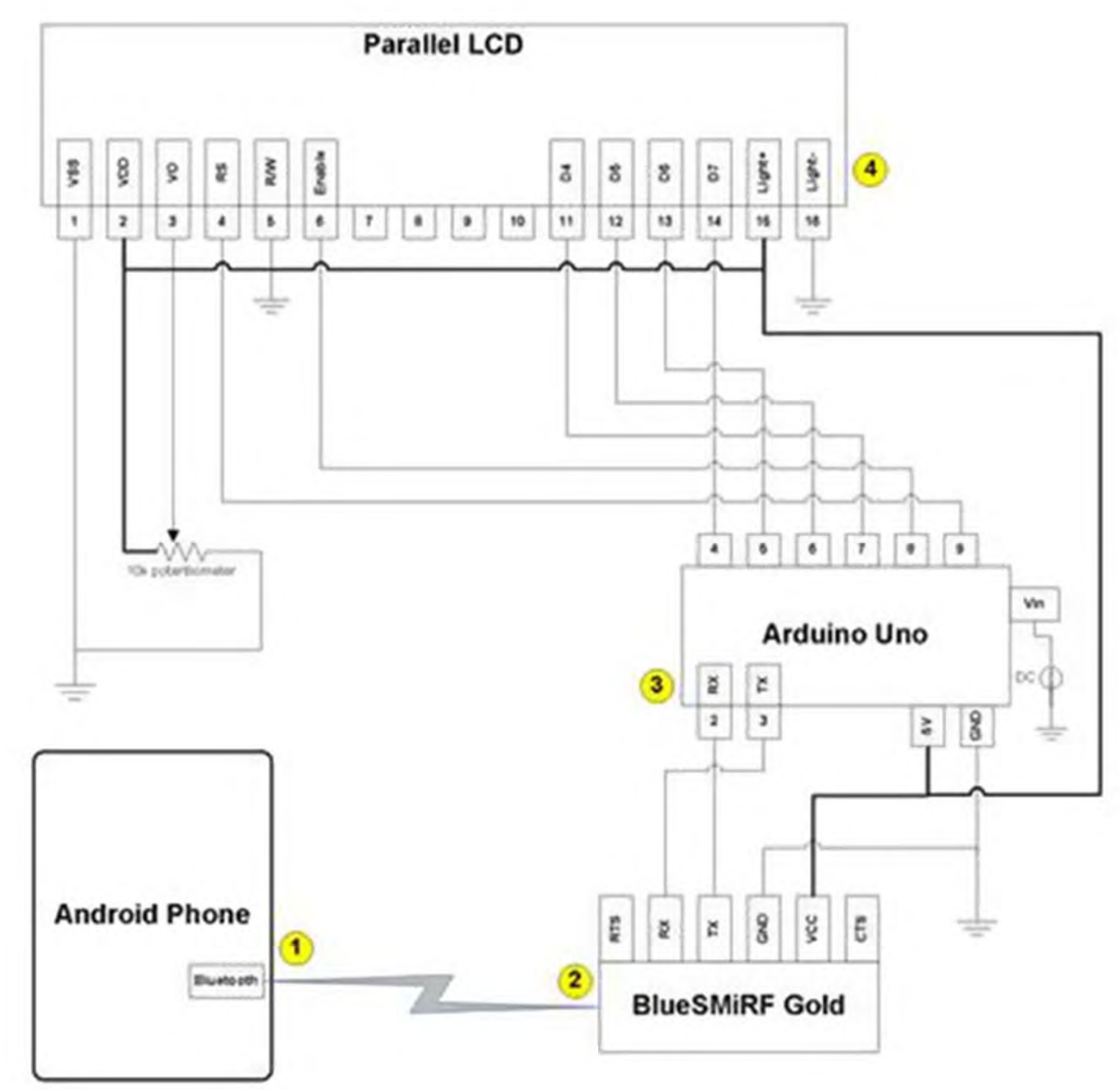

#### LCD Implementation

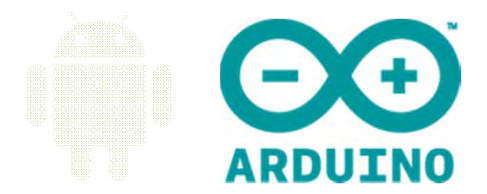

- •• LCD library #include <LiquidCrystal.h>
- $\bullet$  Setup the Pins for the LCD LiquidCrystal lcd(9, 8, 7, 6, 5, 4);
- • Setup the columns and rows of the LCD lcd.begin(16, 2);
- •• Clear and set cursor to the beginning lcd.clear(); lcd.setCursor(0, 0);
- • Display Data on LCD lcd.write(data);

# Summary of Workshop

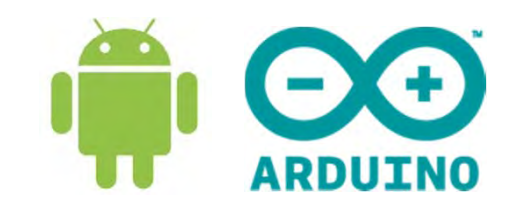

- Arduino wiring with Bluetooth
- Connect Android and Arduino<sup>a</sup>*ndroid.bluetooth.BluetoothAdapter*
- Azimuth, Pitch, Roll
- Arduino wiring with Servo and LCD
- Android Orientation drives Arduino Servo
- Display Android Orientation on Arduino LCD

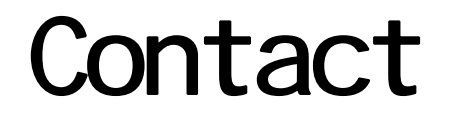

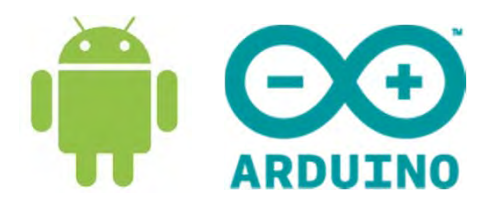

In case, anyone need help

Mr. Yap Sing Loon ESLYAP@NTU.EDU.SG